# Step 1: Create a Project

1.1 File  $\rightarrow$  New  $\rightarrow$  Project

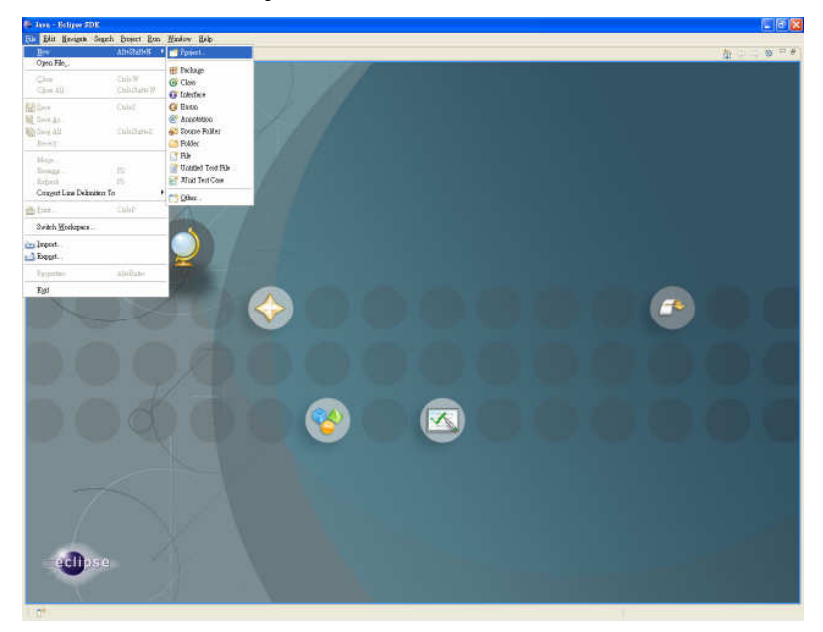

### 1.2 J2ME -> J2ME Midlet Suit

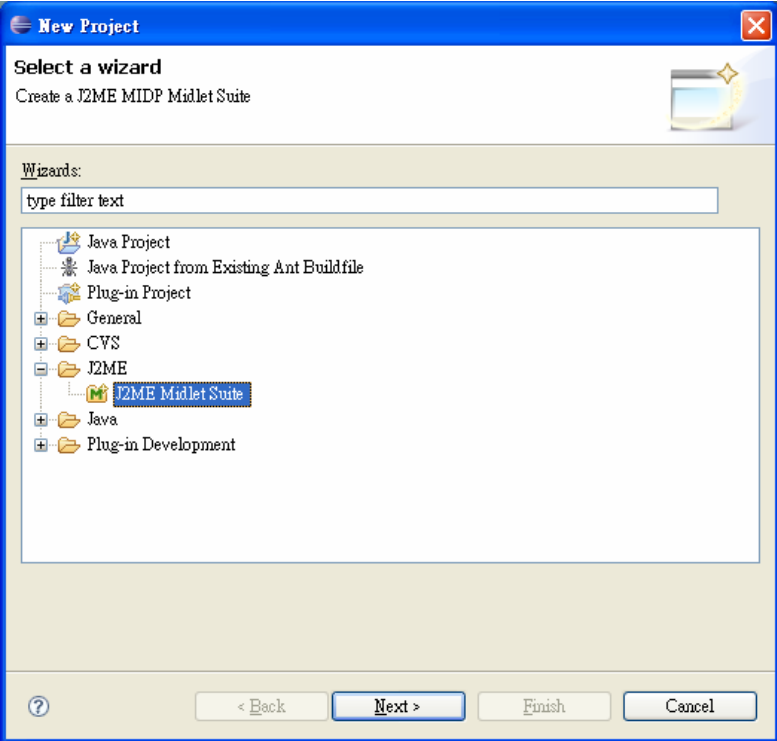

1.3 Enter Project Name -> Next

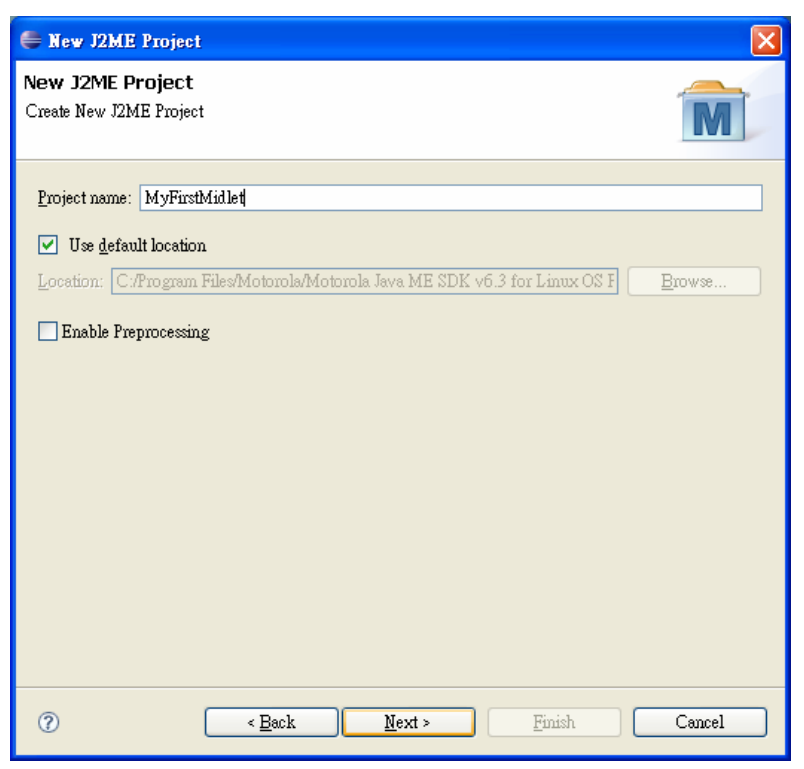

1.4 Select Device MOTOROKR\_E6 -> Finish

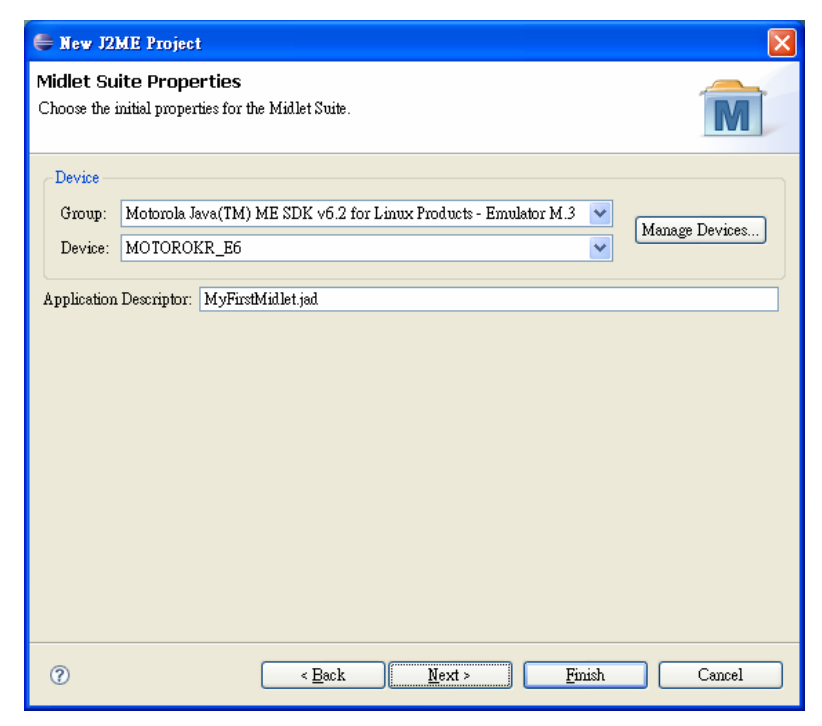

1.5 File  $\rightarrow$  New  $\rightarrow$  Other

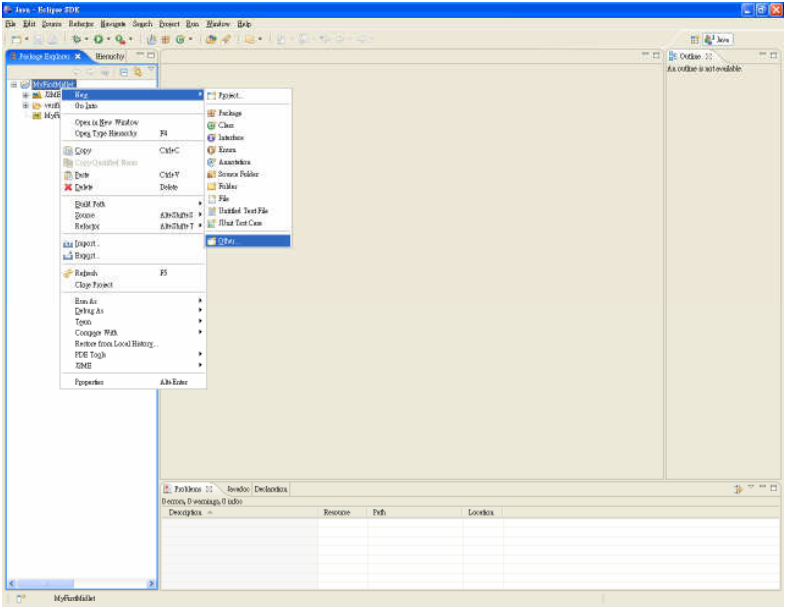

### 1.6 J2Me Midlet -> Next

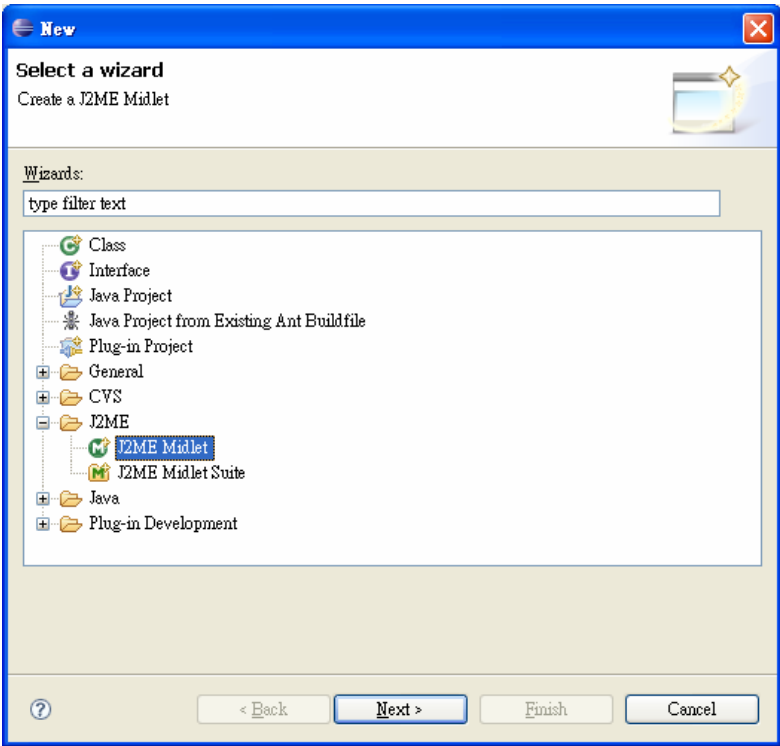

1.7 Enter Name for Midlet -> Finish (Package is optioal)

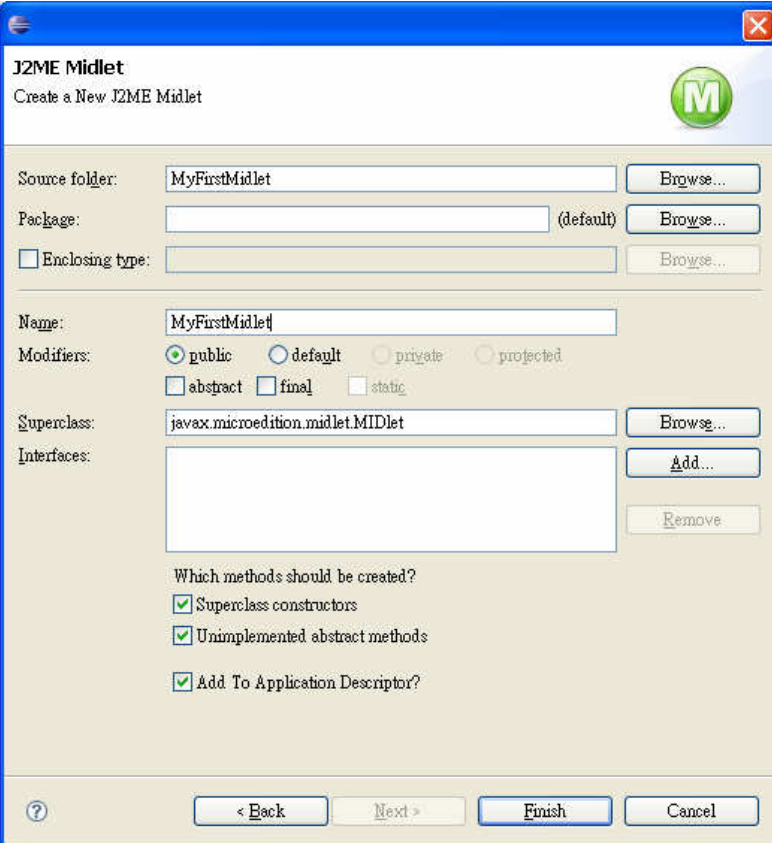

## Step 2. execute

2.1 Run  $\rightarrow$  Run

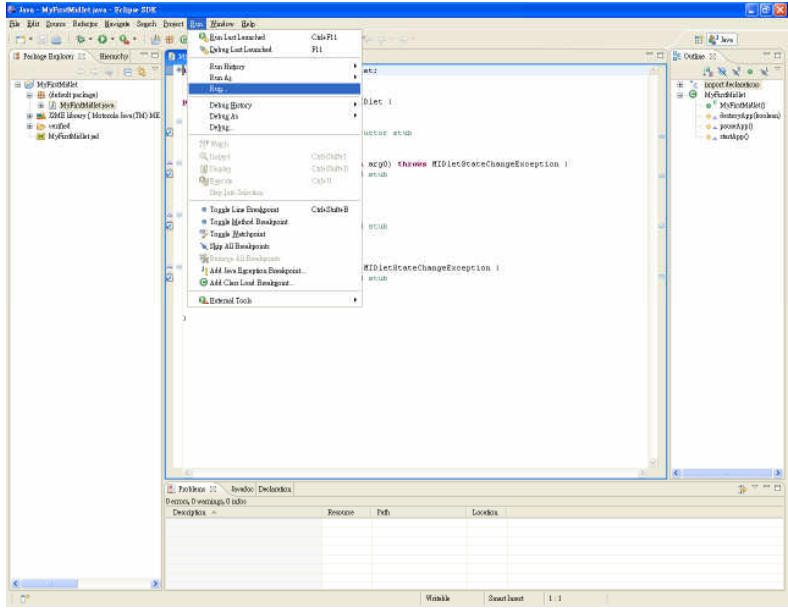

#### 2.2 double Click Wireless Toolkit Emulator -> Run

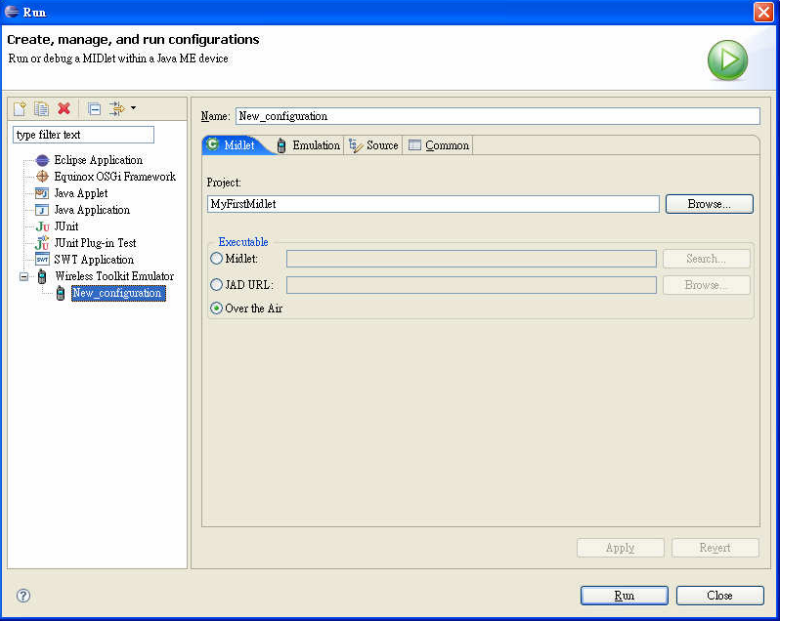

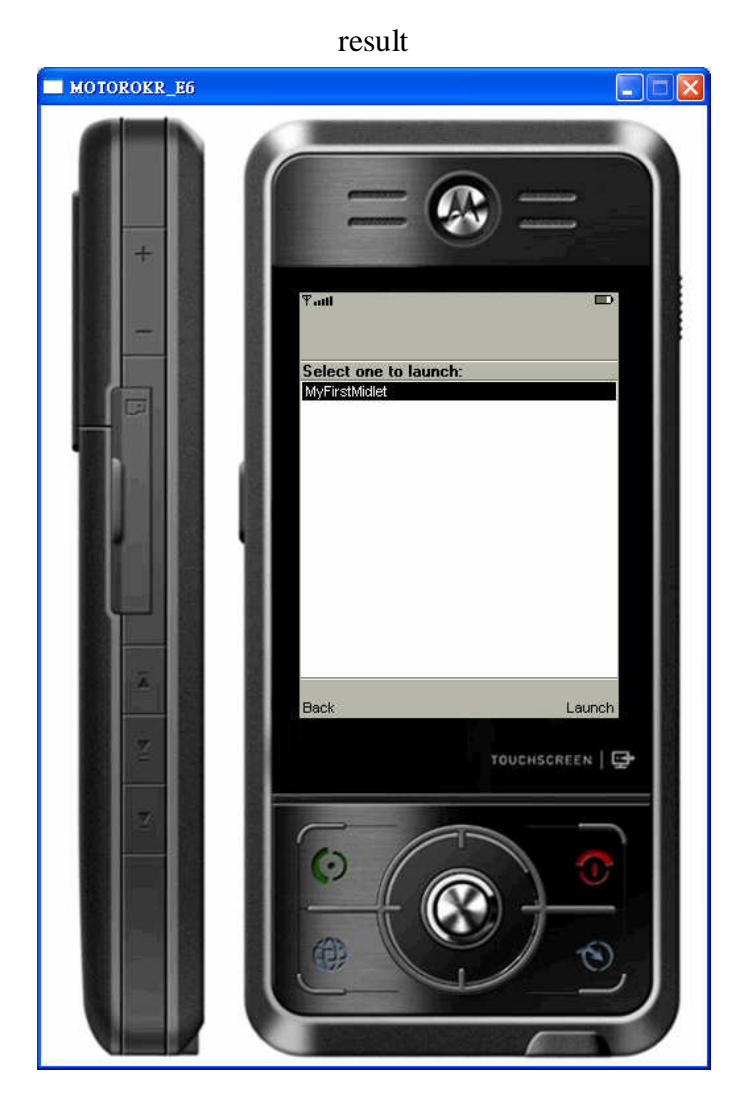